# **UNIVERSIDAD TECNOLÓGICA NACIONAL Facultad Regional Córdoba**

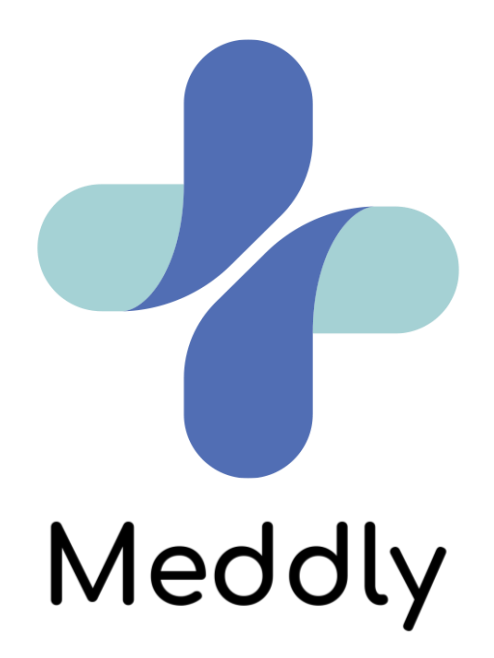

**Carrera: Ingeniería en Sistemas de Información**

**Cátedra: Proyecto Final**

**Docentes:**

- **Ing. Ortiz, Cecilia**
- **Ing. Mac William, María Irene**
- **Ing. Barale, Lorena**

**Integrantes:**

- **79906 | Cibello, Sofía Florencia**
- **79071 | Pieve Roiger, Ignacio**
- **80215 | Sala, Lorenzo**
- **79876 | Spini, Leila Aylén**

**Curso: 5K1**

**Ciclo lectivo: 2022**

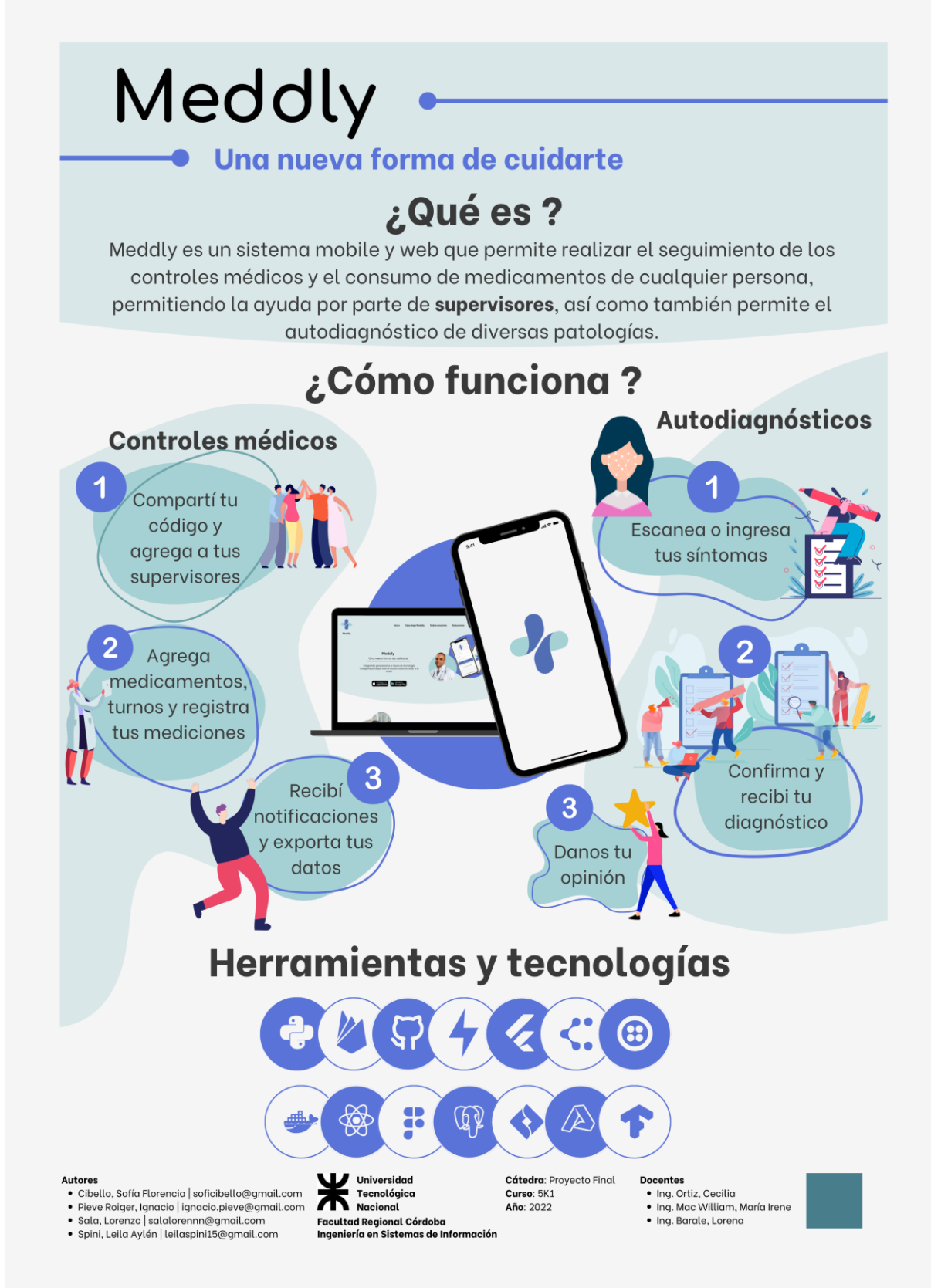

# **Meddly Una nueva forma de cuidarte**

**Cibello, Sofía Florencia Pieve Roiger, Ignacio Sala, Lorenzo Spini, Leila Aylén**

#### *Universidad Tecnológica Nacional, Facultad Regional Córdoba*

#### **Abstract**

*Meddly es una aplicación Web-Mobile que permite gestionar el seguimiento de los controles médicos y el consumo de medicamentos tanto para personas mayores como para cualquier otra persona que requiera llevar un control médico, permitiendo la ayuda por parte de supervisores. Un supervisor es una persona registrada en la aplicación que está dispuesta a acompañar el seguimiento del tratamiento de otra persona, que se encuentra registrada como usuario.*

*Su desarrollo se llevó a cabo utilizando metodologías ágiles, bajo el marco de trabajo Scrum.*

*La idea surgió al identificar los problemas relacionados con la demora para las consultas médicas y la dificultad para gestionar el seguimiento de un tratamiento médico específico. Meddly puede brindarle al usuario un servicio capaz de generar un diagnóstico provisorio hasta tanto se tenga la consulta médica y de esta manera, apaciguar la ansiedad provocada por la espera y la incertidumbre.*

*Meddly, que cuenta con una interfaz amigable y orientada a ofrecer una guía de uso sencilla para el entendimiento de los usuarios, es un proyecto que busca integrar a todas las generaciones para que todo el mundo pueda acceder a la salud ofreciéndole así al usuario una nueva forma de cuidarse.*

#### **Palabras Clave**

Proyecto, sistema web, sistema mobile, aplicación, autodiagnóstico, medicamentos, supervisor, paciente, seguimiento de tratamiento.

#### **Introducción**

Uno de los problemas más comunes a la hora de solicitar un turno médico es la demora que se presenta para obtener la consulta médica. Además, frecuentemente los pacientes que requieren el consumo diario de medicamentos suelen olvidar la toma de estos. En la mayoría de los casos, se recomienda fuertemente respetar el tratamiento en tiempo y forma, y en algunos es crucial. Este problema es más común con gente de edad avanzada, personas que están comenzando con un tratamiento, o personas que requieren de alguna medicación esporádicamente.

Desde el punto de vista del médico, es importante controlar el tratamiento del paciente, por lo que se recalca la gran dificultad para llevar un correcto seguimiento de las patologías médicas.

Actualmente, y a pesar de los avances científicos en el área de la medicina, nos encontramos en una situación en la que no dejan de aumentar los casos de trastornos metabólicos, como la diabetes, enfermedades cardíacas, cerebrovasculares, renales, mentales, entre otras.

Según una encuesta en Lenstore.es [1] realizada en el año 2020, el 88% de las personas consultan sus síntomas en Google antes del turno médico. El 58% de los que buscan en Google sus síntomas, se aseguran de consultar una fuente confiable, mientras que el resto se basa en la información del primer enlace que aparece en la búsqueda.

Frente a esta problemática, surge "Meddly" como un sistema capaz de brindarle a los usuarios la capacidad de gestionar el seguimiento de sus controles médicos y el consumo de medicamentos a través de diversos recordatorios y un esquema de seguimiento personalizado, contando con la ayuda de los usuarios supervisores para aquellos usuarios que lo requieran.

A su vez, Meddly permite la realización de autodiagnósticos dermatológicos a través de la evaluación, detección y análisis de imágenes, implementando machine learning de rápida respuesta. Así como también permite la realización de autodiagnósticos a través del ingreso manual de síntomas, por lo que, de esta manera, abarca todas las especialidades de medicina.

# **Elementos del Trabajo y metodología**

La metodología que se utilizó en el proyecto fue SCRUM [2]. Una metodología ágil de gestión de proyectos cuyo objetivo primordial es elevar al máximo la productividad de un equipo. Es un modo de desarrollo de carácter adaptable, orientado a las personas y que emplea métodos basados en el desarrollo iterativo e incremental.

## *Gestión del Proyecto*

Para la gestión del proyecto se optó por utilizar Jira [3]. Una herramienta que permite al Scrum Team poder planificar, asignar, supervisar y gestionar el trabajo, así como elaborar informes al respecto.

Asimismo, para la comunicación del equipo se utilizaron aplicaciones de chat y videollamadas tales como Discord, WhatsApp, Meet-Google y Telegram.

Para la generación de esquemas, diagramas, dibujos, logo y presentaciones se utilizaron herramientas como Canva, Lucidchart y Genially.

# *Gestión del Repositorio*

Se utilizó GitHub [4] para la creación de los repositorios. Se creó un conjunto de cuatro repositorios dentro de la organización "Meddly-Health", donde cada repositorio representa cada capa del software desarrollado y, además, un repositorio que contiene toda la documentación asociada al proyecto. GitHub utiliza el sistema de control de versiones Git diseñado por Linus Torvalds para que los desarrolladores puedan administrar su proyecto, ordenando el código de cada una de las nuevas versiones de la aplicación.

## *Herramientas de documentación*

Se utilizó Google Drive para que todos los miembros del equipo puedan acceder a la documentación de forma remota trabajando en conjunto, posibilitando la edición de manera simultánea.

## *Arquitectura*

La arquitectura del sistema fue dividida en tres capas: la capa de Base de Datos, el BackEnd y el FrontEnd. El FrontEnd se encuentra dividido al mismo tiempo en Mobile y Web.

El FrontEnd se comunica con la capa de Base de Datos únicamente para el servicio de autenticación que provee Google Firebase. Para cualquier otro tipo de petición y/o procesamiento, se comunica directamente con el BackEnd. Gracias a Firebase, los usuarios pueden registrarse e iniciar sesión con su email/clave, con sus cuentas de Google y con Facebook.

Para el alojamiento de datos, se utilizó la base de datos relacional PostgreSQL 11 desplegada en la nube de Microsoft Azure, haciendo uso de la librería de Python SQLAlchemy, la cual permite mapear los objetos en la base de datos.

El BackEnd fue escrito en Python 3.10, haciendo uso del micro framework Fast Api para la construcción de la API REST. El código se ejecuta en Uvicorn, que es un servidor web asíncrono (ASGI Web Server), y este servidor corre sobre contenedor Docker, que funciona en dos instancias B2s de Azure, una para el entorno de producción y otra para desarrollo.

El FrontEnd se dividió en dos partes:

- *Mobile*: Diseñado para teléfonos con sistema operativo Android e iOS, escrito en Flutter.
- *Web*: Escrito en React (HTML + CSS + JS), alojado en la nube gracias al servicio Azure App

Service y puede ser accedido desde navegadores Web.

## **Resultados**

Meddly es un proyecto que aprovecha el amplio mercado creciente del autodiagnóstico de problemas de salud y, haciendo uso de las últimas tecnologías, no sólo se destaca por la rapidez con la que se generan los autodiagnósticos, sino que, además, el hecho de poder llevar un seguimiento personalizado de los tratamientos de los pacientes es lo que marca un antes y un después en la cotidianeidad de las personas a quien va dirigido.

A su vez, la experiencia del usuario toma un rol fundamental al ser un proyecto dirigido específicamente a personas de edad avanzada, por lo que cuenta con una interfaz gráfica intuitiva y fácil de utilizar.

## **Discusión**

Si bien en la actualidad existen diversos sistemas similares a Meddly, ninguno contempla todas las funcionalidades planteadas e incluso las funcionalidades que se encuentran desarrolladas en los mismos no funcionan de manera adecuada.

La solución que propone Meddly permite integrar todas las funcionalidades en una sola aplicación y de manera personalizada para cada paciente, contando además con una tecnología y arquitectura que permite el correcto funcionamiento de la aplicación.

# **Conclusión**

Teniendo en cuenta el contexto y las necesidades identificadas, Meddly proporciona una solución robusta y escalable, ofreciéndole a las personas una nueva forma para cuidar su salud a través de la gestión de autodiagnósticos (permitiendo tanto el ingreso de síntomas como el escaneo de imágenes en el caso de patologías cutáneas), la gestión de los recordatorios personalizados ya sea para un turno médico, la compra de medicamentos, la administración de los mismos o de mediciones tales como la insulina o cualquiera que el usuario especifique, permitiendo el seguimiento del tratamiento médico de manera personalizada, contando además, con la ayuda por parte de los supervisores.

#### **Agradecimientos**

A la ingeniera María Irene Mac William, y a todos los docentes de la cátedra de proyecto final que nos acompañaron y guiaron durante todo el proceso.

#### **Referencias**

[1] Encuesta: Buscar nuestros síntomas en Google | Lenstore. (2020). Encuesta: Buscar Nuestros Síntomas En Google | Lenstore. [https://www.lenstore.es/estudio/buscar-en-google](https://www.lenstore.es/estudio/buscar-en-google-sintomas-de-salud/)[sintomas-de-salud/](https://www.lenstore.es/estudio/buscar-en-google-sintomas-de-salud/)

[2] Schwaber, K., Sutherland, J., & Definitiva, L. (n.d.). La Guía de Scrum. [https://scrumguides.org/docs/scrumguide/v2020/202](https://scrumguides.org/docs/scrumguide/v2020/2020-Scrum-Guide-Spanish-Latin-South-American.pdf) [0-Scrum-Guide-Spanish-Latin-South-American.pdf](https://scrumguides.org/docs/scrumguide/v2020/2020-Scrum-Guide-Spanish-Latin-South-American.pdf) [3] Atlassian. (2022). ¿Para qué se utiliza Jira Software? | Atlassian. Atlassian. [https://www.atlassian.com/es/software/jira/guides/us](https://www.atlassian.com/es/software/jira/guides/use-cases/what-is-jira-used-for#jira-for-software-development-teams) [e-cases/what-is-jira-used-for#jira-for-software](https://www.atlassian.com/es/software/jira/guides/use-cases/what-is-jira-used-for#jira-for-software-development-teams)[development-teams](https://www.atlassian.com/es/software/jira/guides/use-cases/what-is-jira-used-for#jira-for-software-development-teams)

[4] Yúbal Fernández. (2019, October 30). Qué es Github y qué es lo que le ofrece a los desarrolladores. Xataka.com: Xataka. [https://www.xataka.com/basics/que-github-que-que](https://www.xataka.com/basics/que-github-que-que-le-ofrece-a-desarrolladores)[le-ofrece-a-desarrolladores](https://www.xataka.com/basics/que-github-que-que-le-ofrece-a-desarrolladores)

#### **Datos de Contacto:**

*Cibello, Sofía Florencia | soficibello@gmail.com Pieve Roiger, Ignacio | ignacio.pieve@gmail.com Sala, Lorenzo | salalorennn@gmail.com Spini, Leila Aylén | leilaspini15@gmail.com*

# **PLANILLA PARA CATALOGAR EL PROYECTO FINAL**

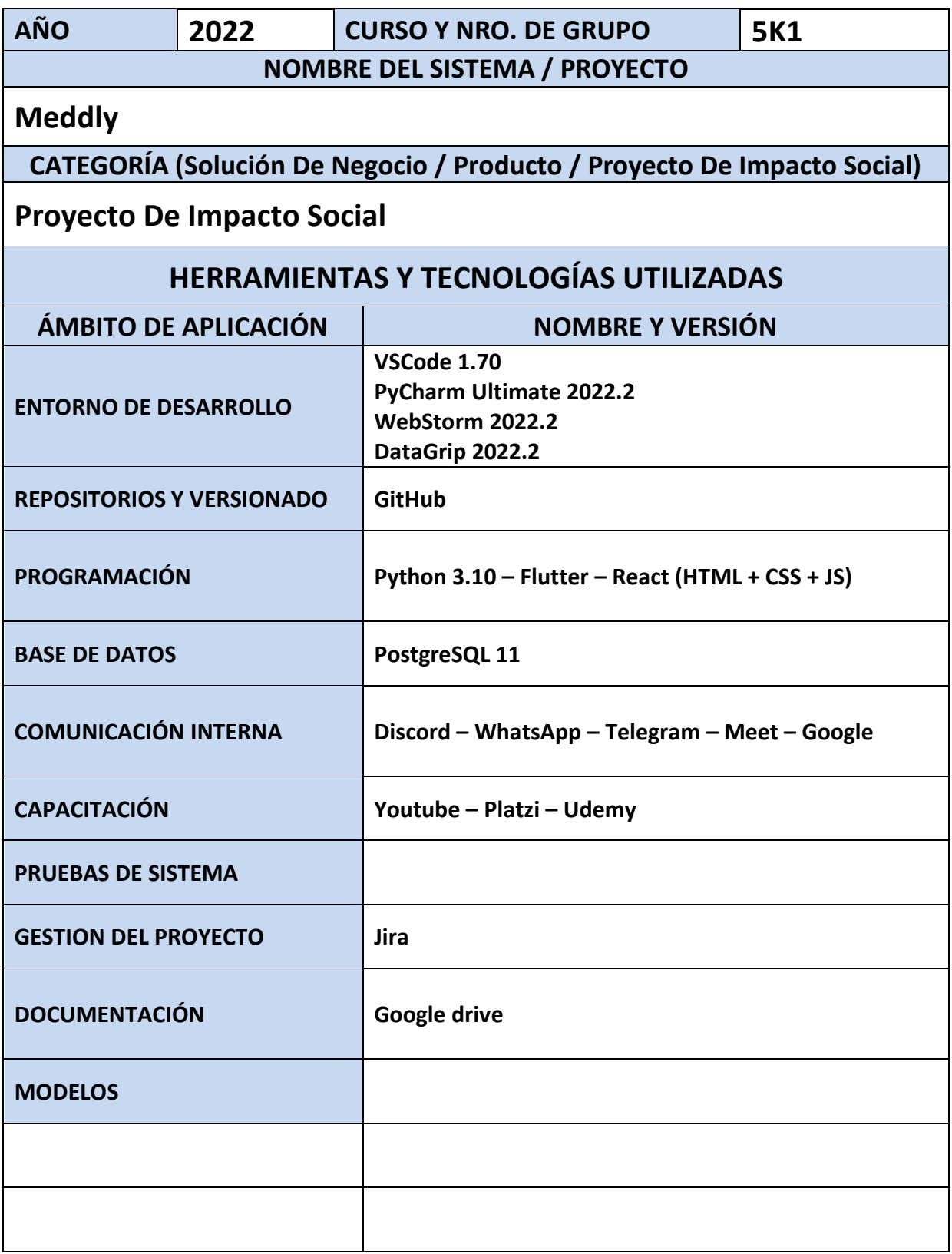